# HP OpenView Configuration Server Using Radia

for the AIX, HP-UX, Linux, Solaris, and Windows operating systems

Software Version: 4.5.4 (with the latest Service Pack)

Migration Guide

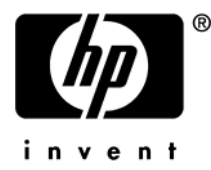

August 2005

## Legal Notices

### **Warranty**

*Hewlett-Packard makes no warranty of any kind with regard to this document, including, but not limited to, the implied warranties of merchantability and fitness for a particular purpose. Hewlett-Packard shall not be held liable for errors contained herein or direct, indirect, special, incidental or consequential damages in connection with the furnishing, performance, or use of this material.* 

A copy of the specific warranty terms applicable to your Hewlett-Packard product can be obtained from your local Sales and Service Office.

#### Restricted Rights Legend

Use, duplication, or disclosure by the U.S. Government is subject to restrictions as set forth in subparagraph  $(c)(1)(ii)$  of the Rights in Technical Data and Computer Software clause in DFARS 252.227-7013.

Hewlett-Packard Company United States of America

Rights for non-DOD U.S. Government Departments and Agencies are as set forth in FAR 52.227-19(c)(1,2).

### Copyright Notices

© Copyright 1998-2005 Hewlett-Packard Development Company, L.P.

No part of this document may be copied, reproduced, or translated into another language without the prior written consent of Hewlett-Packard Company. The information contained in this material is subject to change without notice.

#### Trademark Notices

Linux is a registered trademark of Linus Torvalds.

OpenLDAP is a registered trademark of the OpenLDAP Foundation.

#### **Acknowledgements**

PREBOOT EXECUTION ENVIRONMENT (PXE) SERVER Copyright © 1996-1999 Intel Corporation.

TFTP SERVER Copyright © 1983, 1993 The Regents of the University of California.

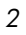

OpenLDAP Copyright 1999-2001 The OpenLDAP Foundation, Redwood City, California, USA. Portions Copyright © 1992-1996 Regents of the University of Michigan.

OpenSSL License Copyright © 1998-2001 The OpenSSLProject.

Original SSLeay License Copyright © 1995-1998 Eric Young (eay@cryptsoft.com)

DHTML Calendar Copyright Mihai Bazon, 2002, 2003

## Support

Visit the HP OpenView web site at:

## **http://www.managementsoftware.hp.com/**

This web site provides contact information and details about the products, services, and support that HP OpenView offers.

You can also go directly to the support web site at:

### **http://support.openview.hp.com/**

HP OpenView online software support provides customer self-solve capabilities. It provides a fast and efficient way to access interactive technical support tools needed to manage your business. As a valuable support customer, you can benefit by using the support site to:

- Search for knowledge documents of interest
- Submit and track progress on support cases
- Manage a support contract
- Look up HP support contacts
- Review information about available services
- Enter discussions with other software customers
- Research and register for software training

Most of the support areas require that you register as an HP Passport user and log in. Many also require a support contract.

To find more information about access levels, go to:

#### **http://support.openview.hp.com/access\_level.jsp**

To register for an HP Passport ID, go to:

#### **https://passport.hp.com/hpp2/newuser.do**

# Migrating an HP OpenView Configuration Server Using Radia to Version 4.5.4

with the latest Service Pack

## **Introduction**

This document provides the instructions that are needed to upgrade an HP OpenView Configuration Server Using Radia (Configuration Server) from versions **4.4.x**, **4.5.1**, **4.5.2**, and **4.5.3** to the latest Service Pack that is available for version **4.5.4**.

## Radia Database

This document *does not* provide instruction for migrating a Radia database.

In order to migrate a Radia database, refer to the operating system-specific documents that are listed below and which can be found in the directory, \management infrastructure\configuration server\migrate db, on this CD-ROM.

- Win\_41\_Db\_Upgrade\_003.pdf
- UNIX 41 Db Upgrade 003.pdf

## Pre-Migration Considerations

Prior to starting the migration process, be sure that the Radia Configuration Server meets the following conditions.

- Supports Radia clients, versions **2.07**, **2.08**, **2.1**, and **3.***x*
- Resides on one of the following operating systems

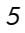

| <b>Platform</b> | <b>Operating System and Level</b>                      |
|-----------------|--------------------------------------------------------|
| Windows         | NT 4.0 Server, Service Pack 6                          |
|                 | 2000 Server, Service Pack 3                            |
|                 | 2003 Server, Service Pack 1                            |
|                 | XP Professional, Service Pack 2                        |
| UNIX            | $HP-UX$ (PA-RISC 1.1 and 2.0), Version 10.20           |
|                 | Red Hat Enterprise Linux, ES Version 3.0               |
|                 | Red Hat Enterprise SuSE Enterprise Server, Version 9.0 |
|                 | Solaris (SPARC Server), Version 2.7                    |
|                 | AIX, Version 4.3                                       |

**Table 1: Supported Operating Systems and Levels** 

# Configuration Server Migration

The Configuration Server migration is accomplished using the files that are contained on this CD-ROM. The migration offers the option of backing up existing Radia database files, or installing a new Radia database—which will result in the loss of existing database customizations.

The back up option *does not* migrate an existing Radia database; it merely allows the new database files to be installed, while the existing database files are re-located.

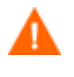

HP recommends taking the usual precaution of backing up the production environment before beginning the migration.

The following section details the migration of the Configuration Server to the latest Service Pack for version 4.5.4.

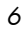

## Migrating a Configuration Server

## UNIX Preparation

- 1 Open a UNIX shell window at the console, or through an X-Window Service emulator, logged on as the UNIX user ID who will be running the installation program.
- 2 Insert the CD-ROM into the CD-ROM drive.
- 3 Change the current directory to the CD-ROM directory that contains the RCS installation program. For example:

If installing the RCS on an HP-UX (PA-RISC 1.1) machine, navigate to:

**cd /cdrom/cdrom0/management\_infrastructure/ configuration\_server/hprisc1** 

4 Type:

**./nvdkit setup.exe** 

and press **Enter**.

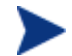

It might take a moment for setup.exe to begin.

If you are running anti-virus software, this delay may be very long. While this is a normal behavior, you can decrease the amount of time needed to begin execution of this program by stopping the antivirus software until the upgrade is complete.

The Hewlett-Packard Radia Configuration Server Installation Welcome window opens.

5 Continue with Step 1 in the section, To migrate a Configuration Server.

## Windows Preparation

1 Insert the CD-ROM into the CD-ROM drive.

The installation program should start automatically. If it doesn't:

a Use Windows Explorer to navigate to:

CD Drive:\management infrastructure\configuration server\  $\overline{\text{win}}32$ 

b Double-click **install.cmd**.

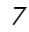

The Hewlett-Packard Radia Configuration Server Installation Welcome window opens.

2 Continue with Step 1 in the next section, To migrate a Configuration Server.

To migrate a Configuration Server

For the migration, just two of the installation program's windows, Directory Specifications and Directory Backup, are of concern.

The screen images in this section were captured on a Windows operating system; the UNIX windows will be similar, except for the expected platform differences.

1 Navigate through the windows to the Directory Specifications window.

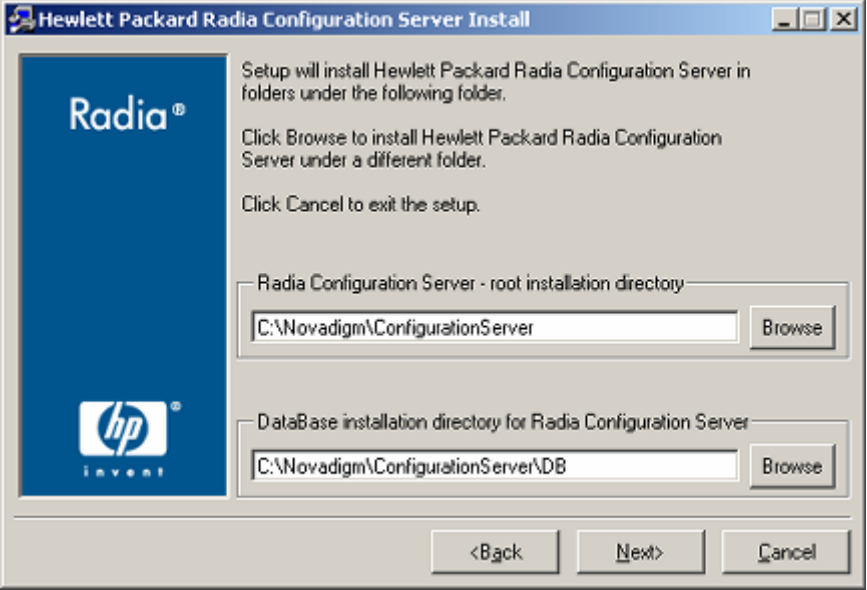

- 2 In this window:
	- Accept the default installation directories that are displayed (if they represent the location of your existing Configuration Server files), or
	- Specify the location of your existing Configuration Server files

Messages will appear that warn of the directories being updated. Click **OK**.

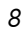

#### 3 Click **Next**.

The Backup Directory window opens.

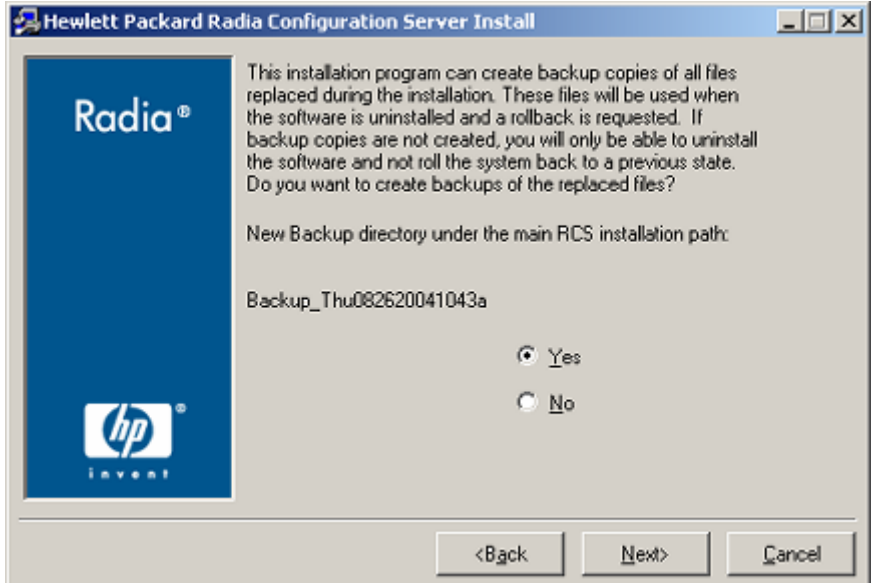

In this window:

— Select **Yes** to have the existing Configuration Server, including the database files, backed up in the sub-directory that is shown (Backup\_<*date\_and\_time*>). The new Configuration Server, including the database files, will be installed to the directory that was specified.

If you are installing the Configuration Server and the database files to a location in which a previous version exists and the backup option is selected, the installation will:

- Relocate the existing Radia database to the backup folder, if the backup folder is on the same partition as the Radia database, or
- Rename the Radia database folder to DB\_Backup\_<*date\_and\_time*>, if the backup folder is on a different partition than the existing Radia database.

If this option is selected, be sure that there is sufficient disk space to complete the backup.

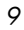

Select **No** to have the existing Configuration Server, including the database files, replace the existing ones by installing them to the directory that was specified.

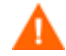

If the **Back-Up** option is not selected, customized files could be lost.

The results of each of these options are detailed further in the section, *[Backup Implications](#page-9-0)*, starting [below.](#page-11-0)

4 Click **Next**, and complete the remainder of the process.

When the installation is complete the Configuration Server will be at the latest Service Pack for version 4.5.4.

The next section shows the differences in the directory structures based on whether the **Back-Up** option was selected.

## <span id="page-9-0"></span>Backup Implications

In this section, the Configuration Server's directory tree is expanded in order to show the results of the two Radia database directory-backup options.

## Pre-Backup and Backup=NO

The following figure shows the structure of the Configuration Server's file directory before the migration. This is also how the directory structure would look if the Radia database file **Back-Up** option was not selected.

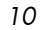

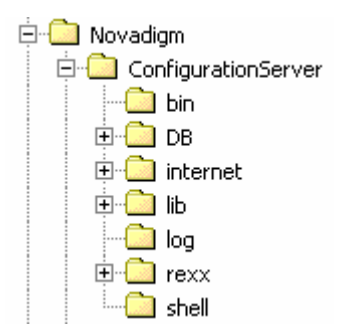

## **Figure 1: The Configuration Server's directory structure before the migration.**

## Backup=YES

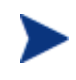

If this option is selected, see the section, [Porting REXX-Method](#page-11-0)  [Customizations,](#page-11-0) for information about avoiding customizations to REXX files.

The following figure shows the structure of the Configuration Server's file directory after the migration program was completed with the Radia database file **Back-Up** option having been selected.

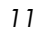

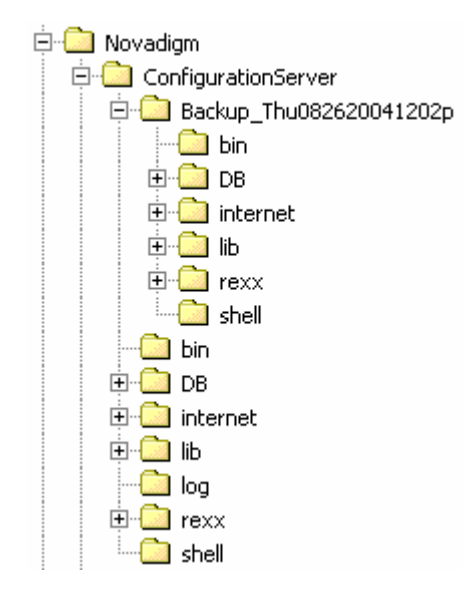

**Figure 2: The Configuration Server's directory structure after the migration with the Back Up option having been selected.** 

## <span id="page-11-0"></span>Porting REXX-Method Customizations

Frequently, REXX files are customized after installation in order to optimize the Configuration Server's operations. After migrating to the latest Service Pack for version 4.5.4, these customizations will be ignored, unless they are ported to the new versions of those methods.

To do this, simply compare the old and new versions of the REXX methods. Any customizations that exist in the old version should be ported into the new.

## Examples

## ZTASKEND

In the latest Service Pack for version 4.5.4 of the Configuration Server, the REXX method, ZTASKEND, is coded for use with the HP OpenView Messaging Server Using Radia (Messaging Server).

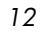

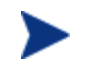

HP strongly recommends using this new configuration.

The new ZTASKEND REXX file is located in the migrate rcs directory of the **Configuration Server** CD-ROM.

For more information, refer to the *Installation and Configuration Guide for the HP OpenView Messaging Server Using Radia* (*Messaging Server Guide*).

Prior versions of ZTASKEND used RADISH. EXE to post messages; the latest Service Pack for version 4.5.4 uses the Messaging Server. Therefore:

- If the Messaging Server is NOT being used... replace the new ZTASKEND (from this migration) with the prior ZTASKEND (that which uses RADISH.EXE)—the customizations will remain in effect.
- If the Messaging Server is being used... place the new ZTASKEND (from this migration) in the  $\text{V}\text{-}\text{N}$ directory, then copy it up to the \rexx directory and port any of the customizations from the prior ZTASKEND.

#### ZSHUTDOWN

In the latest Service Pack for version 4.5.4 of the Configuration Server, the REXX method, ZSHUTDWN, offers a new feature—a self-tuning tool for the Configuration Server. This tool enables Configuration Server instances to automate the tuning of the MGR\_CACHE and MGR\_CLASS sections in the Configuration Server's edmprof file.

To take advantage of this feature while maintaining your customizations, be sure to port the customizations into the new version of the method.

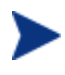

For information on the new ZSHUTDWN REXX method, refer to the *User's Guide for the HP OpenView Configuration Server Using Radia* (*Configuration Server Guide*).

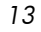